# ÉLESÍTÉS ÉS HATÁSTALANÍTÁS

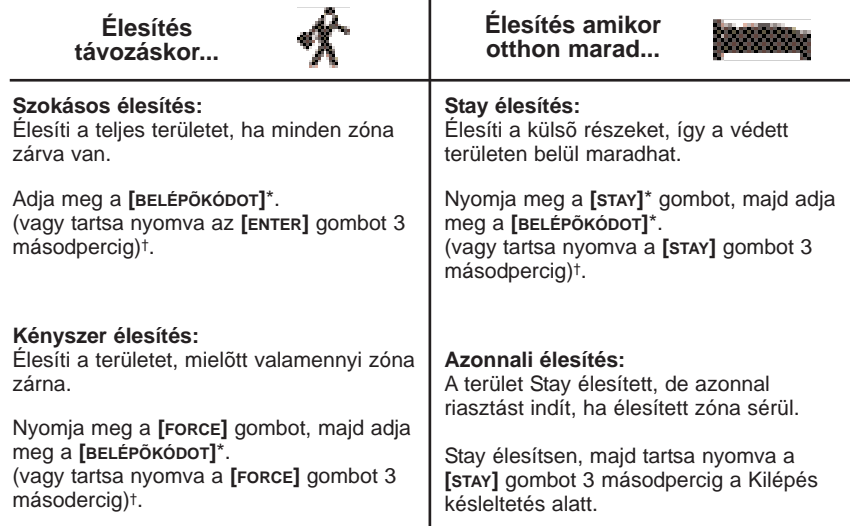

#### **Hatástalanítás:** Adja meg a **[BELÉPÕKÓDOT]**\*.

*\* Ha szükséges, nyomja meg a kívánt területnek megfelelõ gombot. Két terület esetén, nyomja meg a másik gombot a megerõsítõ csippanás után. † Az Egy-gombos élesítést be kell kapcsolnia kell a telepítõnek.*

#### Távfelügyelet:

#### www.paradox.ca

PRINTED IN CANADA - 01/06 1689\_41-EQ01

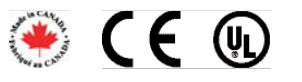

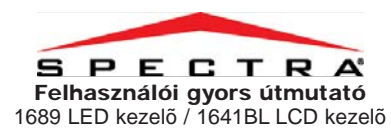

#### KEZEL**Õ** ÁTTEKINTÉS

#### **Arm LED Stay LED** (Szokásos és Kényszer élesítéshez) (Stay és Azonnali élesítéshez)  $VILAGIT = 1.$  vagy 2. terület élesítve élesítve **By Men** 75 **NEM VILÁGÍT**= 1. vagy 2. terület hatástalanítva A 7 8 9 10 11 12 13 14 15 16 **VILLOG** = 1. vagy 2. terület riasztásban  $\infty$ **PORT AC LED**  $rac{1}{2}$ **Zóna kijelzõ VILÁGÍT**= áram alatt  $(1)(2)(3)$ **NEM VILÁGÍT**= táphiba  $456$ nyitva van vagy sérült.  $7.600$ CLEAR CO. CONTRO **Status LED FNC1 gomb** 西西森 A rendszer rendelkezhet Zöld **VILÁGÍT**= zónák zárva **1689 LED kezelõ NEM VILÁGÍT**= zónák nyitva **VILLOG**= kilépés késleltetés Piros (csak 1641BL) **VILÁGÍT**= rendszer élesítve **VILLOG**= stay élesítve **GYORSAN VILLOG**= riasztás kapcsolás, stb.) **LCD képernyő** --------------<br>Az LCD képernyő üzenetei 888  $\sqrt{2}$  $1 - 1$ segítenek a mûveletek  $\circledR$  $(w)$ 88 elvégzésében. **D 2** 3 **Hibázott?** 456 **Nyílgombok** A **[CLEAR]** gombbal törölheti a  $\bigcap$   $\bigcirc$   $\bigcirc$ A nyílgombokkal lapozhat a bevitelt vagy visszatérhet az CLAND (D) (Britis) elõzõ lépéshez. 三三点 **1641BL LCD kezelõ** R D  $\mathbf{X}^{\circ}$ О

**VILÁGÍT**= 1. vagy 2. terület **NEM VILÁGÍT**= 1. vagy 2. terület hatástalanítva **VILLOG**= 1. vagy 2. terület riasztásban A számok jelentik a zónákat 1-16 ig. Amelyik világít, az a zóna

lakásautomatizáló opciókkal is. Ilyen opciók egyikét közvetlenül a kezelõrõl is lehet kapcsolni. Tartsa nyomva az **[FNC1]** gombot 3 másodpercig aktiváláshoz:

(pl. füstérzékelő reszet, lámpa

menük és opciók között.

SECURITY SYSTEMS

# PÁNIK RIASZTÁSOK RIASZTÁSMEMÓRIA

Ha néma vagy hangos riasztást kíván küldeni a távfelügyeletre, tartsa nyomva az alábbi gombkombinációk egyikét 3 másodpercig.

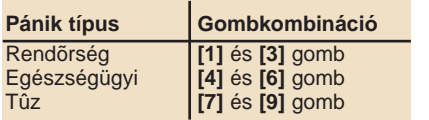

# HIBA KIJELZÕ

Amikor hiba jelentkezik... 1689: <sup>a</sup>**TRBL** LED villog. 1641BL: a "Rendszer hiba [TRBL] megnéz" üzenet jelenik meg a képernyõn.

1. Nyomja meg a **[TRBL]** gombot.

- 2. 1689: A hibához tartozó számok világítanak. 1641BL: A **[**S**]** és a **[**T**]** gombokkal tekinthetõ meg a hiba. Nézze meg a felhasználói kézikönyvben a hibalistát, vagy beszéljen a telepítõvel a javításról-
- 3. A **[CLEAR]** gombbal kilép.

A legutóbbi élesítés alatt elõfordult riasztások megtekintéséhez:

- 1. Nyomja meg a **[MEM]** gombot.
- 2. 1689: A sérült zónához tartozó LED világít.
- 1641BL: A **[**S**]** és a **[**T**]** gombbal megtekinthetõ a sérült zóna.
- 3. A **[CLEAR]** gombbal kilép.

#### KEZEL**Õ** BEÁLLÍTÁS (1641BL)

Igény szerint személyreszabhatók a kezelõ beállításai.

- 1. Tartsa nyomva a **[6]** gombot 3 másodpercig.
- 2. A következõk közül választhat. Gombnyomásra: **[1]** Háttérvilágítás: kezelõ fényerõ (7 a legerõssebb). **[2]** Kontraszt: betû élesség (7 a
- leghalványabb). **[3]** Görgetésisebesség: az üzenetek
- közti idõ (7 a leglassabb). 3. A **[**S**]** és a **[**T**]** gombbal módosíthat.
- 4. Az **[ENTER]** gombbal ment.
- 5. Térjen vissza a 2. lépéshez, vagy a **[CLEAR]** gombbal kiléphet.

# KIIKTATÁS PROGRAMOZÁS

A kiiktatott zónák nem élesednek a terület élesítésekor.

- 1. Nyomja meg a **[BYP]** gombot, majd adja meg a **[BELÉPÕKÓDOT]**\*. (vagy tartsa nyomva a **[BYP]** gombot 3 másodpercig)\*\*.
- 2. Adja meg a zónaszámot. Vagy lapozzon a listában, majd nyomja meg a **[BYP]** gombot amikor a kívánt zóna megjelenik a képernyõn (csak 1641BL). **VAGY**

A **[BYP]** gomb megnyomásával aktiválja a Kiiktatás ismétlést (kiiktatja a legutóbbi élesítéskor kiiktatott zónákat).

3. Az **[ENTER]** gombbal kilép.

### CSIPOGÁS PROGRAMOZÁS

A kezelõ csipog amikor zóna nyílik.

- 1. Tartsa nyomva a **[9]** gombot 3 másodpercig.
- 2. Adja meg a 2-jegyû zónaszámot. Vagy lapozzon a listán és nyomja meg az **[FNC1]** gombot amikor a kívánt zóna megjelenik a képernyõn (csak 1641BL).
- 3. Az **[ENTER]** (1689) / **[CLEAR]** (1641BL) gombbal kilép.

#### ÓRA PROGRAMOZÁS

**1689:** Rendszeróra beállítása.

- 1. Nyomja meg az **[ENTER]** gombot.
- 2. Adja meg a **[RENDSZER MESTERKÓDOT]**.
- 3. Lépjen a **[100]** szekcióba.
- 4. Adja meg az idõt a 24 órás
- formátumban (pl. du6:15 = 18:15)
- 5. A **[CLEAR]** gombbal kilép.

#### **1641BL:** Rendszeróra és nap beállítása.

- 1. Nyomja meg az **[ENTER]** gombot.
- 2. Adja meg a **[RENDSZER MESTERKÓDOT]**.
- 3. Lépjen a **[100]** szekcióba.
- 4. Adja meg az idõt.
	- a. *Ha a kezelõ a 24 órás formátumot követi (pl. 18:15), folytassa a 6. lépéssel.*

b. *Ha a kezelõ a 12 órás formátumot követi (pl. 6:15 p.m.), folytassa az 5. lépéssel.*

- 5. Az idõ megadása után, nyomja meg az **[1]** gombot az idõ a.m. vagy a **[2]** gombot p.m. formába állításához.
- 6. A **[**S**] és a [**T**]** gombbal válassza kia napot.
- 7. Az **[ENTER]** gombbal kilép.

*\* Ha szükséges, nyomja meg a kívánt területhez tartozó gombot. Két terület esetén, a másik gombot a megelrõsítõ csippanás után nyomja meg. \*\**

*Az Egy-gombos kiiktatás programozást a telepítõnek kell bekapcsolnia.*